This How-to Guide will show you how to use the online Parking portal to maintain your vehicle information in order to prevent citations.

#### **What to Know Before Accessing Your Account:**

- **□** You may attach a maximum of **two** vehicles to your parking account.
- **□** If you currently have more than two vehicles on your account, you are encouraged to remove any additional vehicles.
- **□** Changes to your existing vehicles are necessary in order to avoid a citation if you need to:
	- Update an incorrect license plate number
	- Replace a Vehicle Identification Number (VIN) with a license plate number
	- Add a purchased, or delete a sold a vehicle
- **□** Refer to **ADDING A VEHICLE** and **DELETING A VEHICLE** to change your vehicle information.

# **Log into CSULB Single Sign-On and access the CSULB Parking Services Portal:**

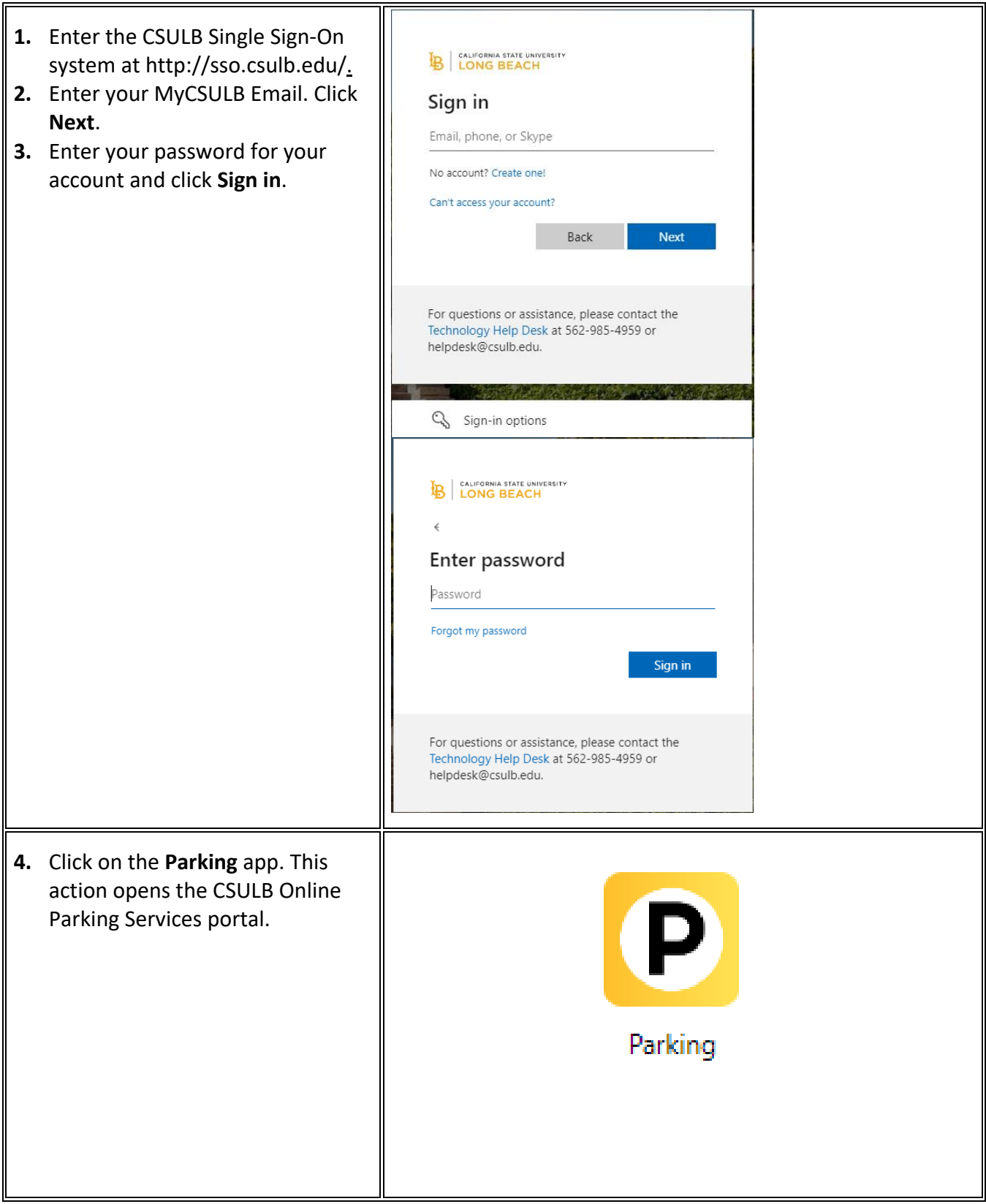

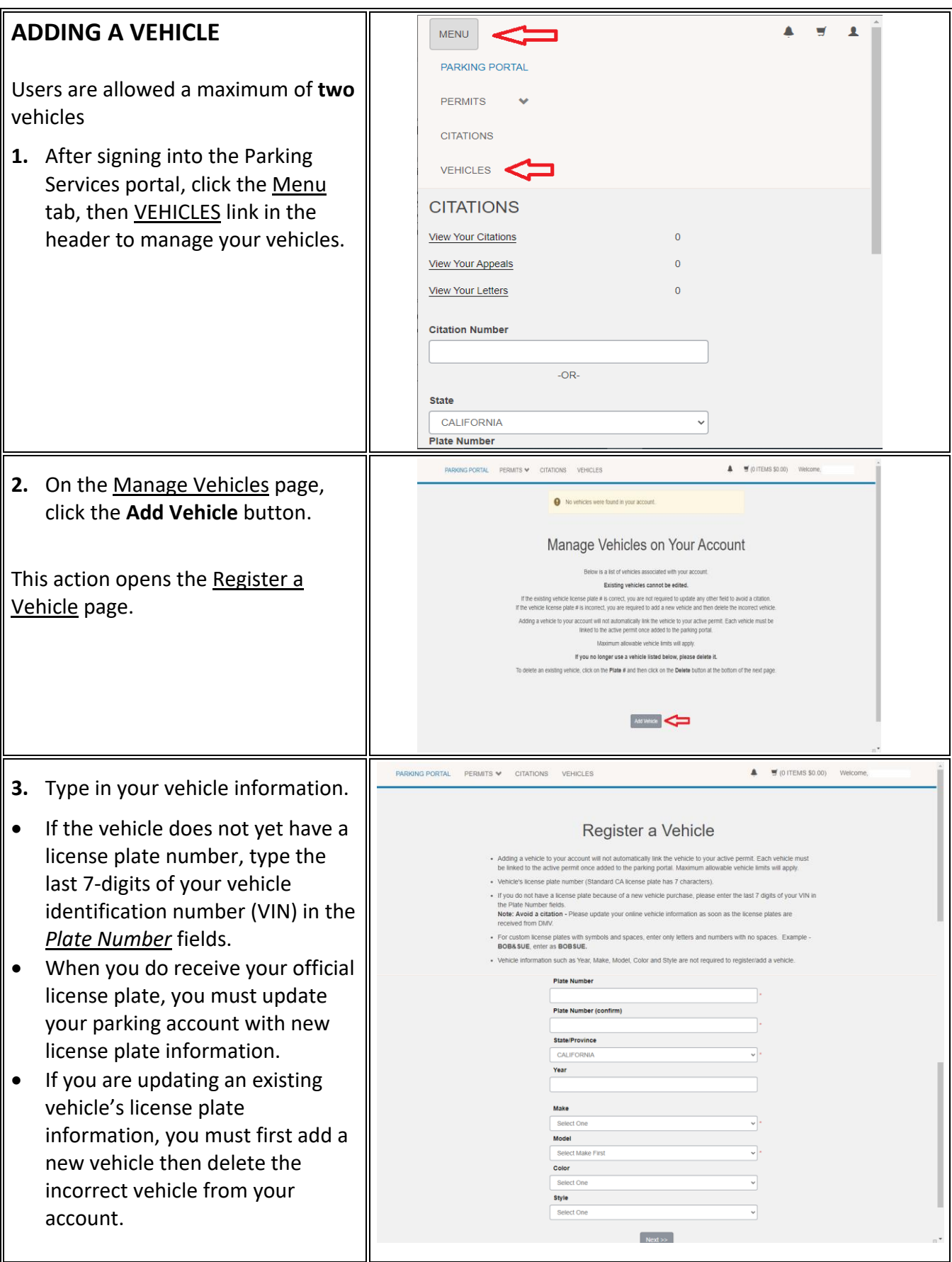

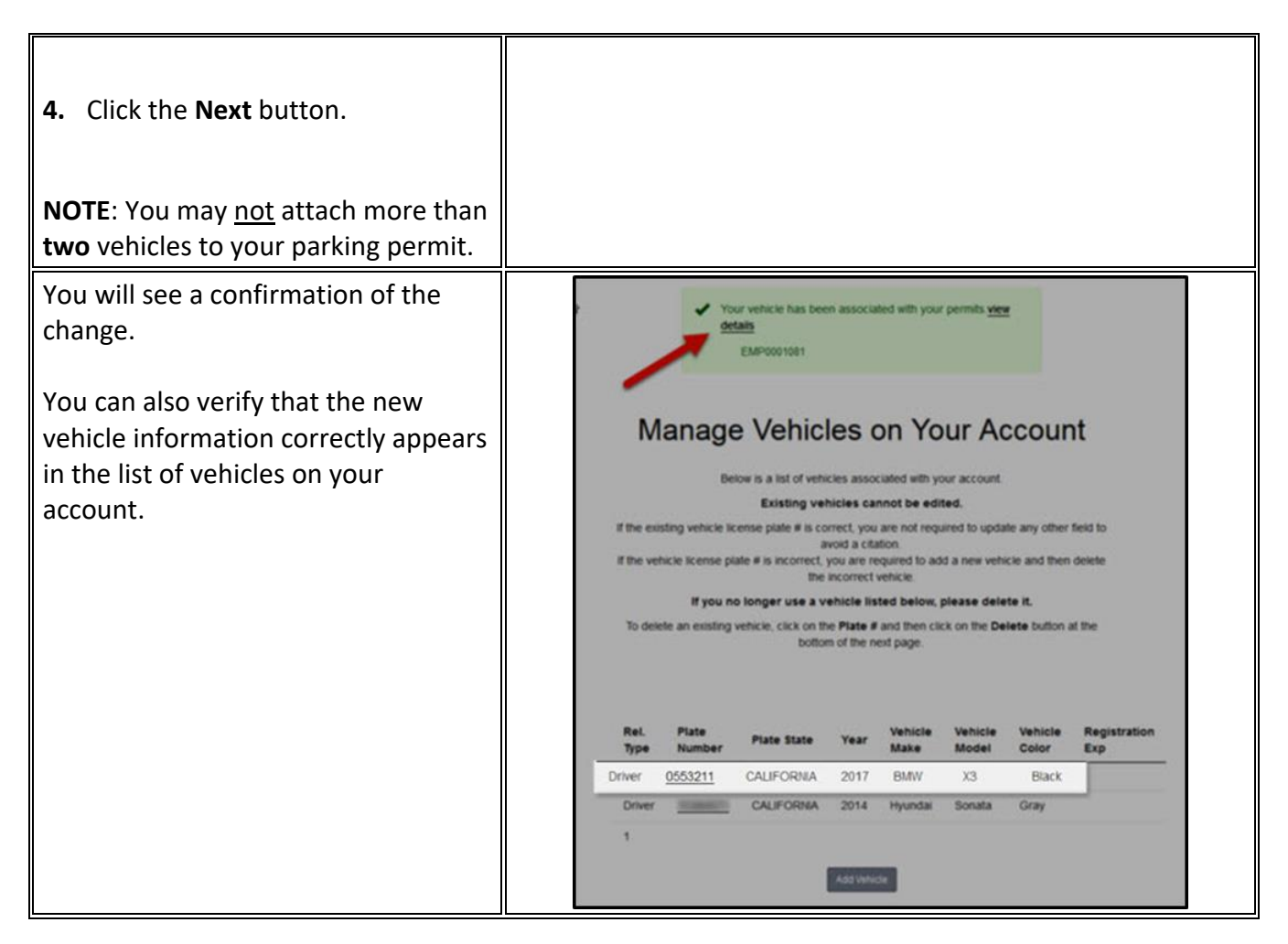

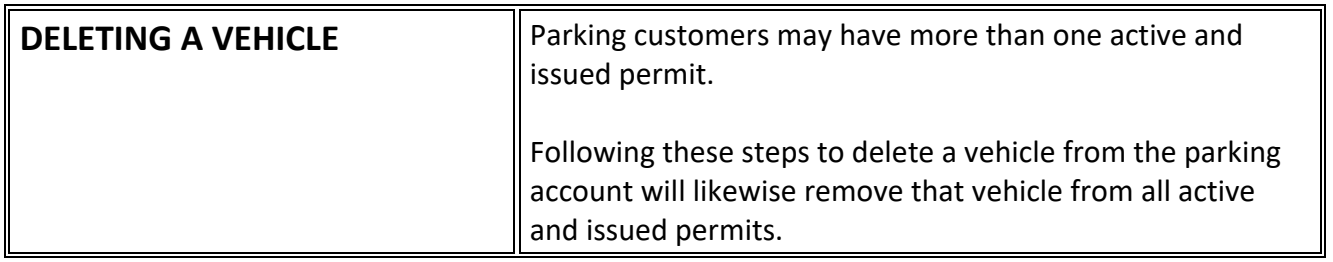

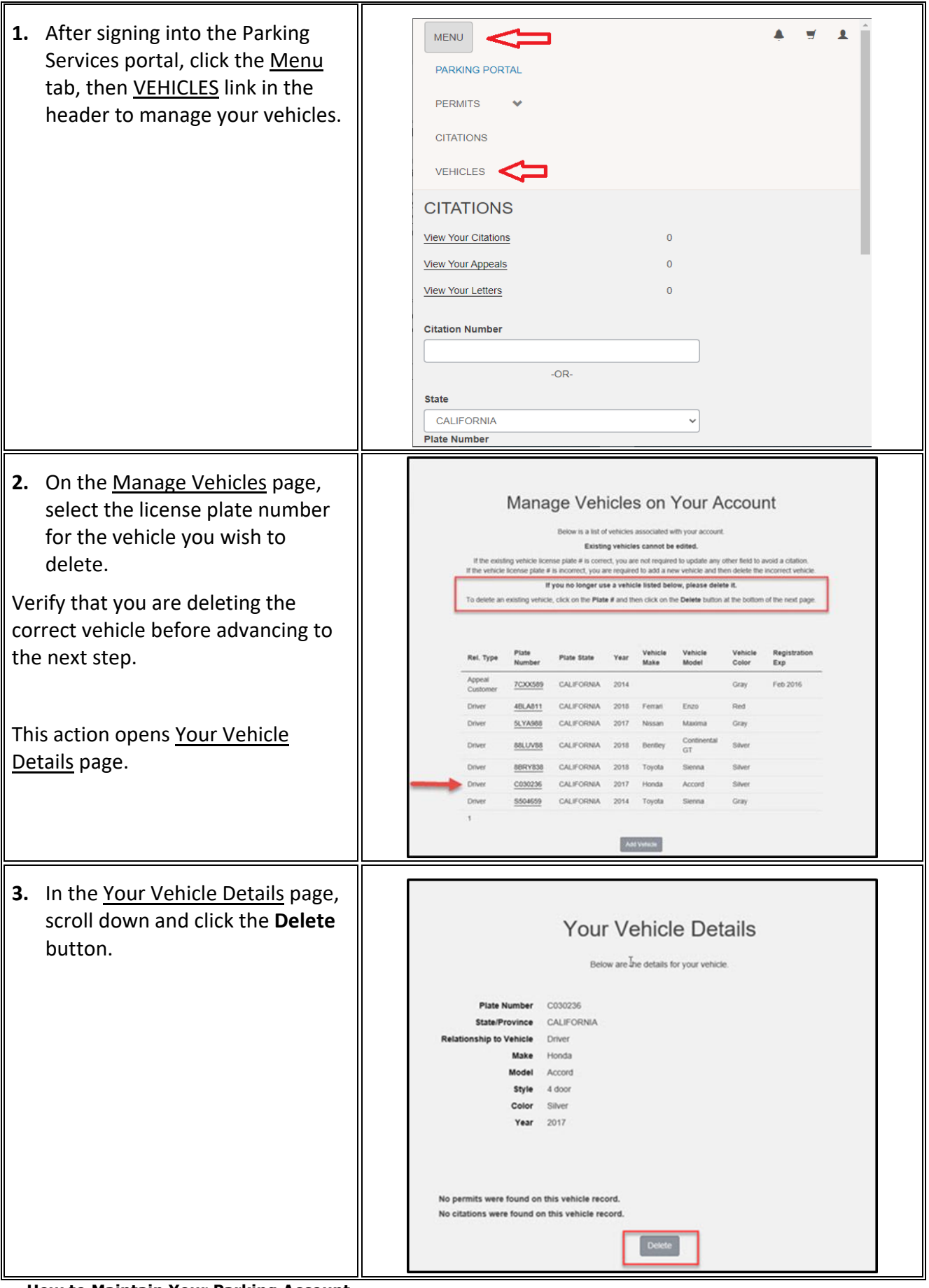

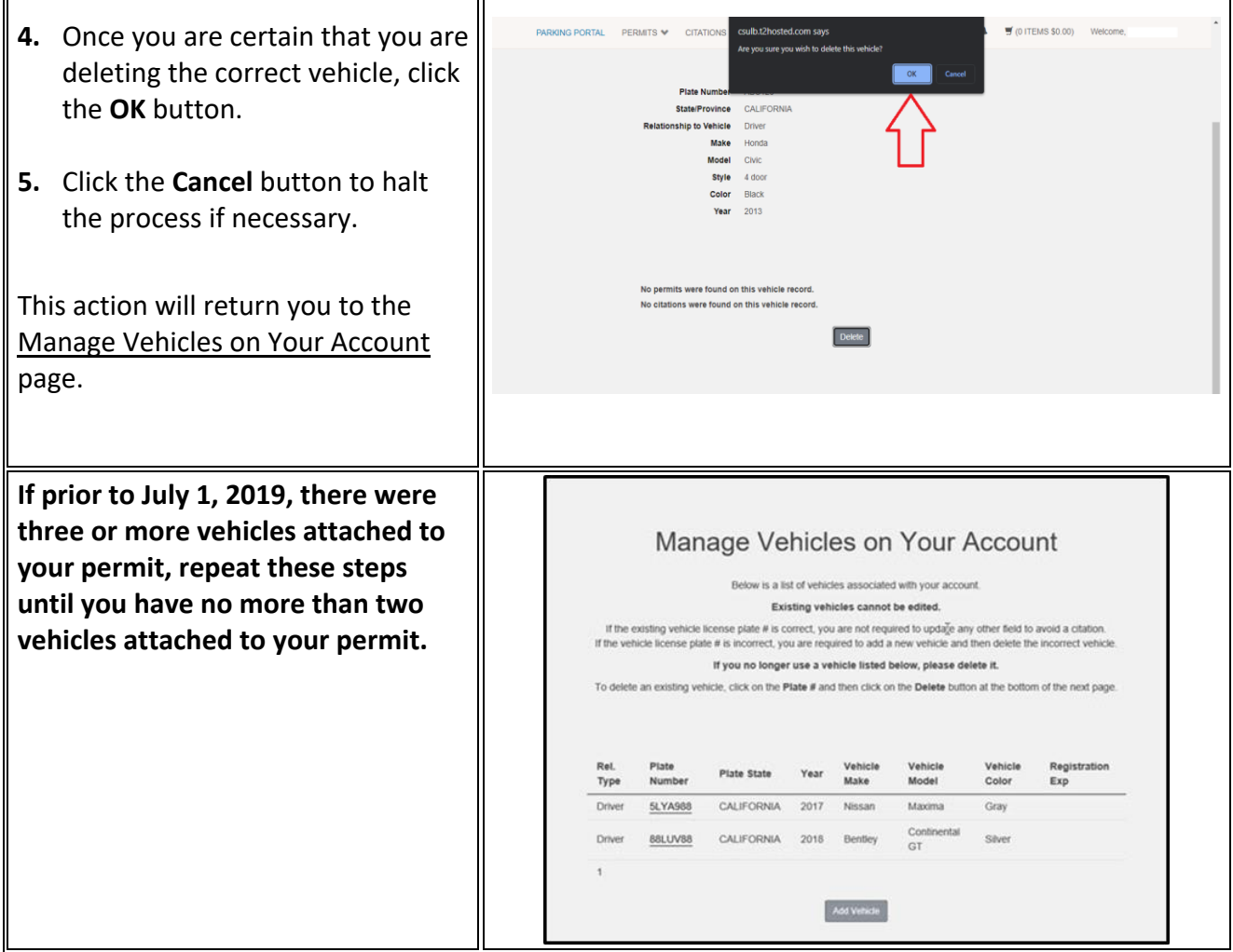

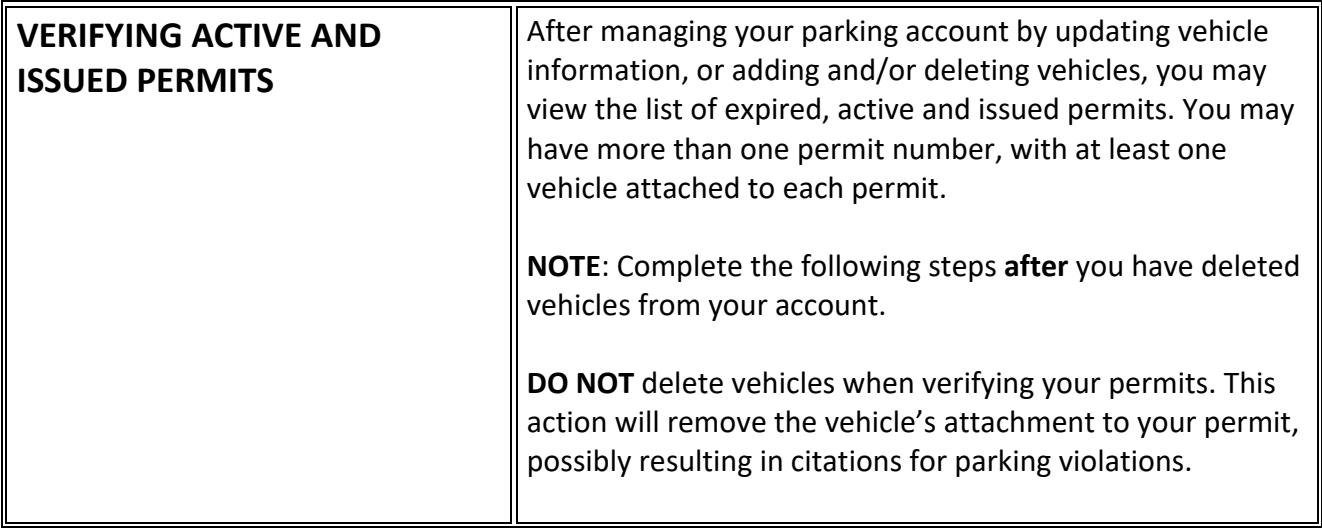

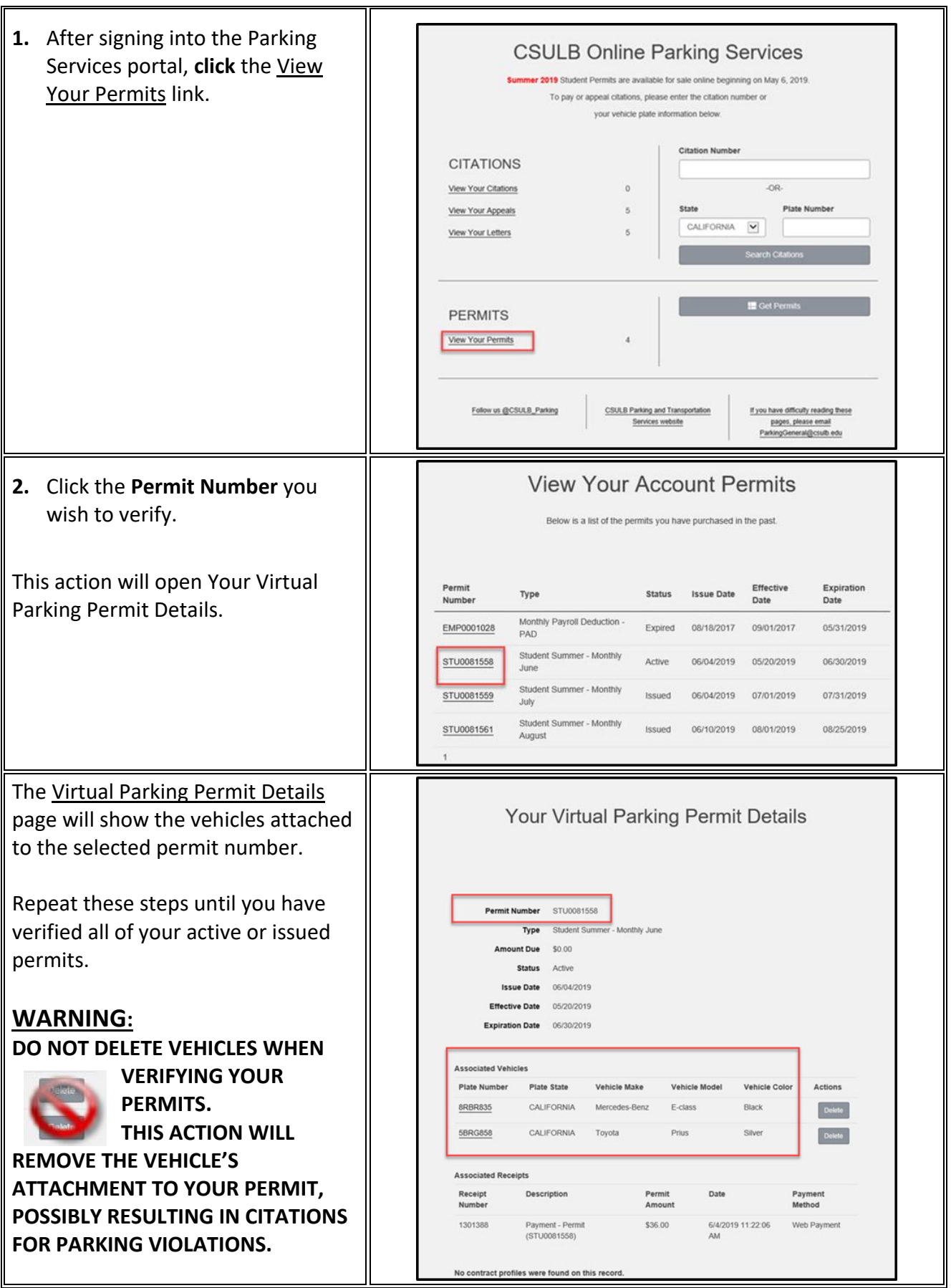